#### **Пакет оценочных материалов.**

Формы и методы оценки результатов.

Для оценки результативности учебных занятий применяются вводный, текущий, промежуточный и итоговый виды контроля.

**Вводный контроль** осуществляется в начале учебного года. Цель определить исходный уровень знаний и умений обучающихся, определить формы и методы работы на занятиях. Форма оценки – тестирование, опрос, собеседование, наблюдение.

**Текущий контроль** происходит после изучения основных тем по программе. В практической деятельности результативность оценивается качеством выполнения практических, самостоятельных и творческих работ. Анализируются положительные и отрицательные стороны работы, корректируются недостатки. Контроль теоретических знаний осуществляется с помощью заданий педагога (тесты, индивидуальные задания); взаимоконтроль, самоконтроль и др. Они активизируют, стимулируют работу обучающихся, позволяют более полно проявлять полученные знания и умения.

**Промежуточный контроль** осуществляется два раза в год - в конце I полугодия учебного года и в конце учебного года. Формы оценки: тестирование, самостоятельные творческие работы, участие в конкурсах, выставках, проектно-исследовательской деятельности.

**Итоговый контроль** осуществляется в конце учебного года формы оценки знаний и умений выпускников: защита и презентация творческой, проектной работы, выполненной индивидуально или в соавторстве с другими обучающимися.

После завершения каждого раздела программы проводится мониторинг результативности освоения предметной составляющей. В систему мониторинга входит:

– анализ продуктов творческой деятельности обучающихся, позволяющий определить степень освоения каждого этапа создания работы, выявить проблемные моменты;

– анализ лексикона обучающегося на предмет использования специальных терминов во время общения с педагогом и другими детьми;

– опрос обучающихся на предмет удовлетворённости собственным продуктом творчества.

На основании мониторинга появляется возможность определить у детей, впервые пришедших в объединение уровень сформированности базовых знаний и умений, необходимых для обучения, который позволяет определить ближайшие зоны развития обучающихся, а также скорректировать образовательный процесс.

Одним из эффективных методов оценки результатов обучения по образовательной программе является педагогическое тестирование. Тест означает проверку, испытание, в основе которого лежит специально подготовленный набор заданий, позволяющий объективно и надежно

оценить полученные знания и уровень овладения каким-либо видом деятельности. Специфика педагогических тестов заключается в том, что с их помощью измеряют степень усвоения учебного материала, овладения необходимыми знаниями, умениями и навыками, уровень учебных достижений. Тестовые задания по темам разделов программы и компьютерное тестирование проводится с помощью программы My test.

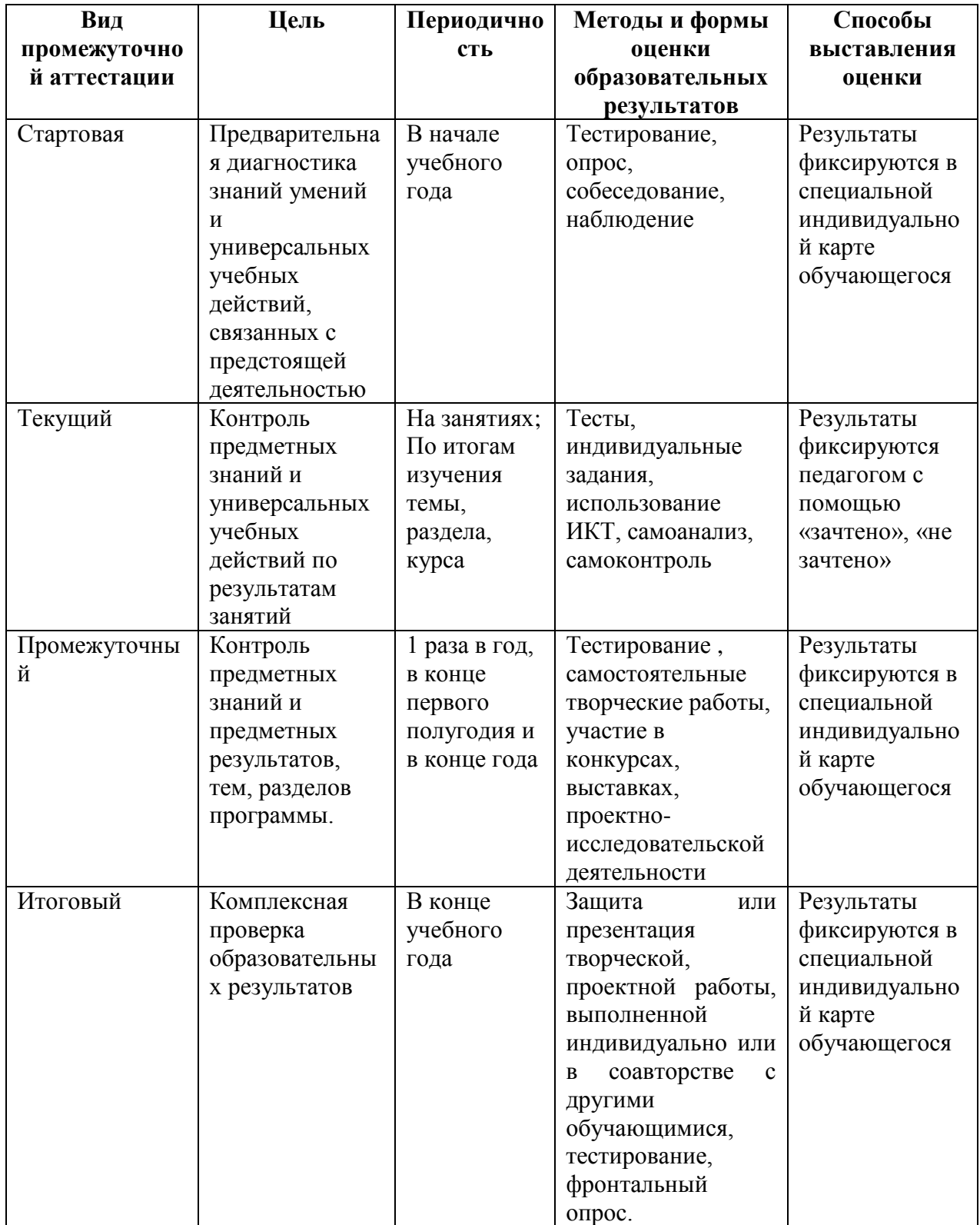

## **Индивидуальная карточка учета результатов обучения по образовательной программе**

Фамилия, имя ребенка

Возраст

# Вид и название детского объединения **«Студия мультипликации «КАДР»** Ф.И.О. педагога **Перепелкина Ольга Витальевна**

Дата начала наблюдения

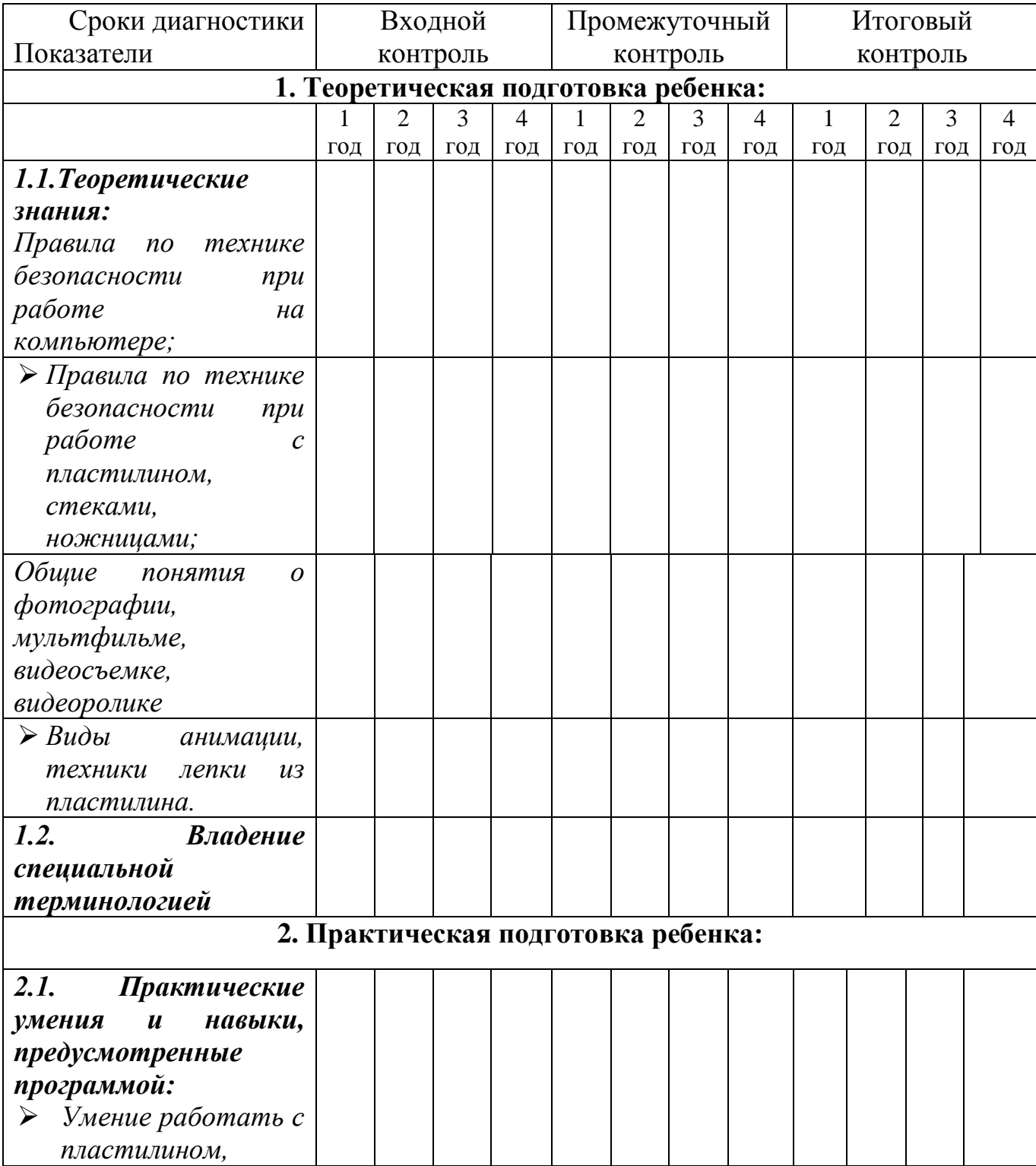

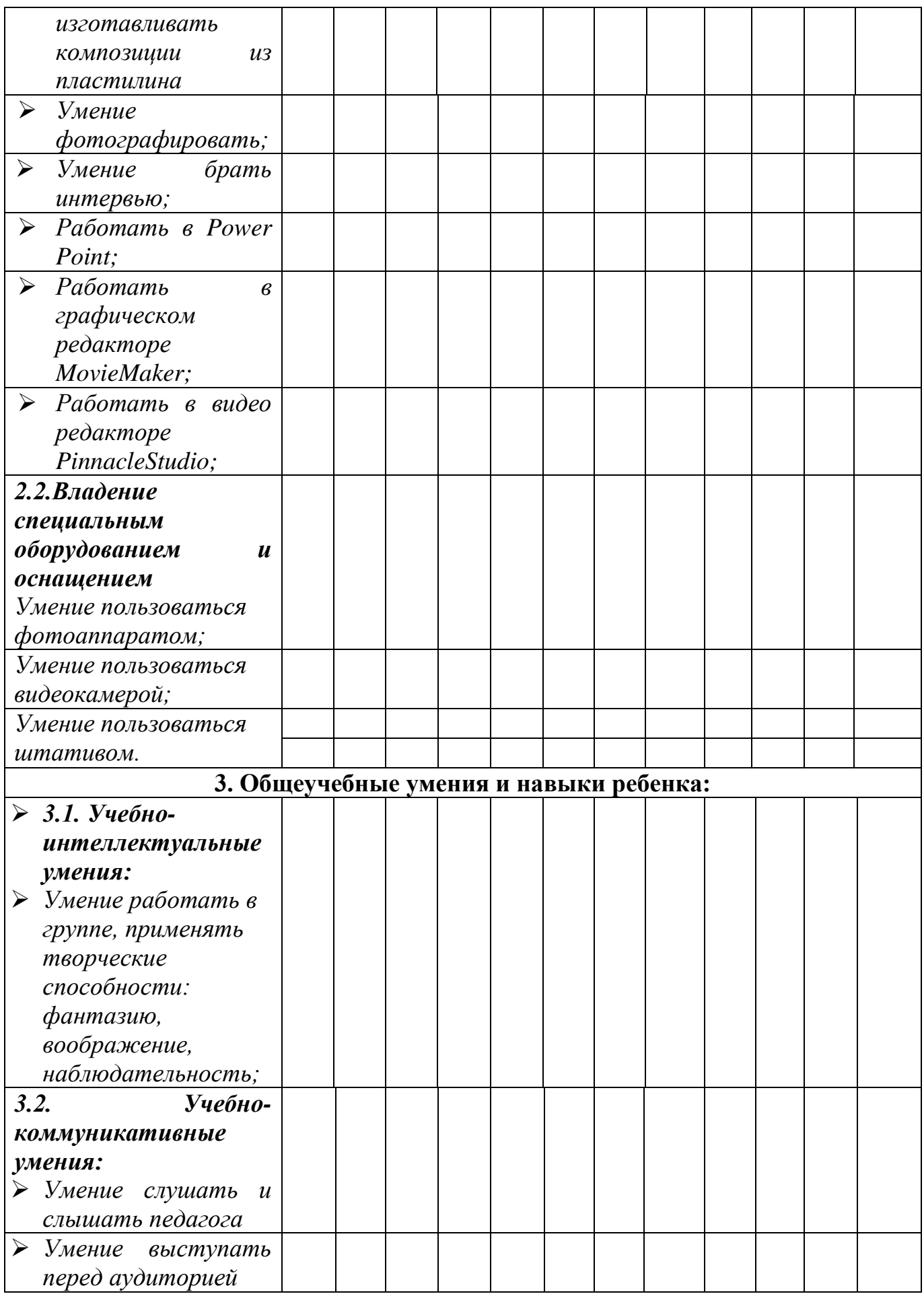

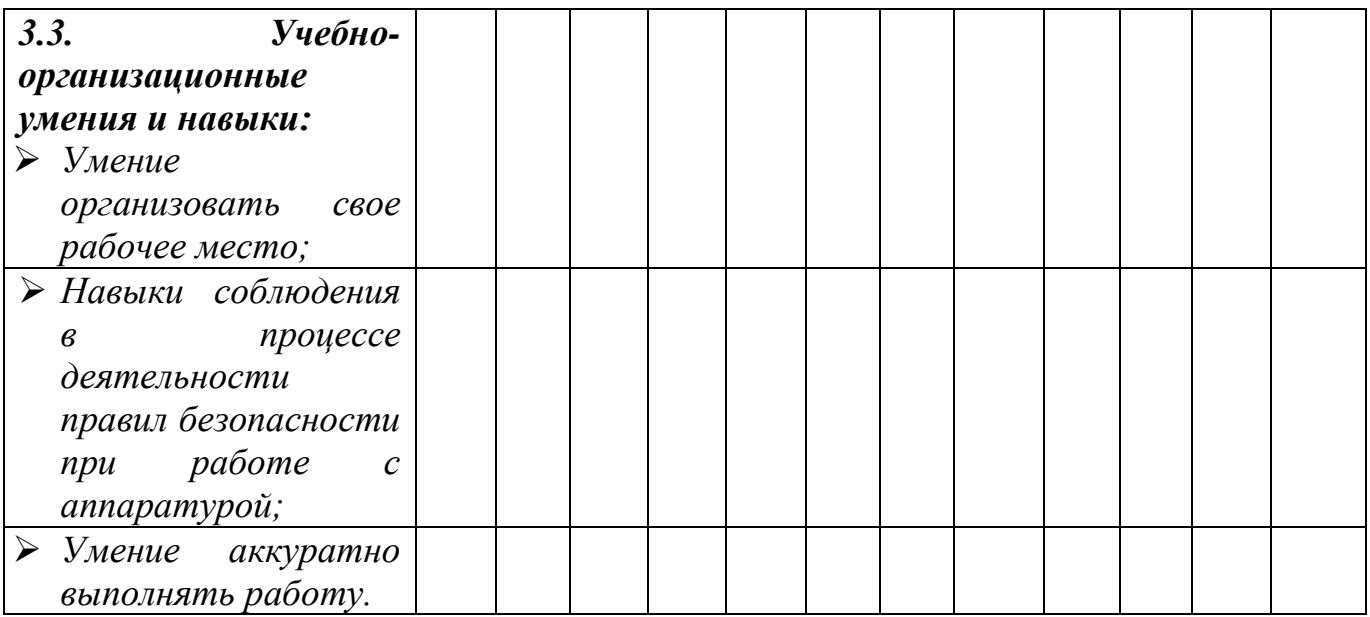

\*оценивание приведенных выше критериев осуществляется по 10-ти балльной шкале, где:

- 1,2 низкий уровень;
- 3,4,5 средний уровень;
- 6,7,8 выше среднего уровня;
- 9,10 высокий уровень.

#### **Примерные тестовые задания**

«Правила техники безопасности при занятии в кабинете с использованием компьютерных технологий»

#### **1) Как нужно заходить в компьютерный кабинет?**

- Как угодно, главное на двух ногах;
- Спокойно, не вбегая и не нарушая порядка;
- Как получается;
- Можно хоть на ушах, если на то моя воля.

## **2) Когда можно входить в компьютерный кабинет?**

- Когда началось занятие;
- Когда закончилось занятие;
- Когда разрешит педагог;
- Когда мне захочется.

### **3) Занимать место за компьютером можно:**

- Если есть свободные места;
- Если разрешил педагог;
- Если за компьютером никого нет;
- Если договорился с другим обучающимся.

## **4) Можно ли работать за компьютером грязными руками и в грязной одежде?**

- Да;
- Нет;

# **5) Можно ли работать за компьютером, если плохо себя чувствуешь?**

- Да;
- Нет;

### **6) Если компьютер не включается, необходимо:**

- Самостоятельно проверить питание;
- Самостоятельно проверить все переключатели;
- Сообщить об этом педагогу.

## **7) Покидать кабинет без разрешения педагога...**

- Можно;
- Нужно.
- Нельзя;

### **8) Можно ли качаться на стульях:**

- Да, если хочется;
- Да, что с ними сделается;
- Нет, можно сломать стул или получить травму.

## **9) Можно ли бегать по кабинету?**

- Нет;
- Да. На перерывах;
- Да. Если от кого-то убегать.

#### **10) Как нужно сидеть на стульях?**

- Как удобно;
- Соблюдая правильную осанку, не сутулясь и наклоняясь;
- Как хочется;

## **11) Можно ли включать компьютер без разрешения педагога?**

- Да, когда нужно выполнить задание;
- Да, когда хочется поиграть;
- Нет.

# **12) Что делать, если не работает клавиатура или мышка?**

- Нажимать на кнопки сильнее;
- Попробовать покрутить провода, вдруг заработает;
- Самостоятельно проверить подключено ли устройство к компьютеру;
- Сообщить об этом педагогу;
- Перезагрузить компьютер.

## **13) Можно ли трогать разъемы соединительных кабелей?**

- Нельзя ни в коем случае;
- Можно при выключенном питании;
- Можно, но только с разрешения педагога и при выключенном питании;
- Можно всегда.

## **14) Можно ли прикасаться к питающим проводам и проводам заземления?**

- Нельзя ни в коем случае;
- Можно при выключенном питании;
- Можно всегда.

## **15) Можно ли класть диски, книги, тетради на монитор, клавиатуру, системный блок?**

- Можно при выключенном питании;
- Нельзя ни в коем случае;
- Можно всегда.
- Можно, но только с разрешения педагога и при выключенном питании.

## **16) Можно ли прикасаться к задней панели монитора и системного блока?**

- Можно при выключенном питании;
- Нельзя ни в коем случае;
- Можно всегда.
- Можно, но только с разрешения педагога и при выключенном питании.

## **17) Можно ли подключать личные устройства, такие как наушники, колонки, различного типа носители информации и другие устройства к компьютеру?**

- Можно при выключенном питании;
- Нельзя ни в коем случае;
- Можно всегда.
- Можно, но только с разрешения педагога и при выключенном питании.

### **18) Можно ли запускать программы?**

- Нельзя ни в коем случае;
- Можно, но только с разрешения педагога;
- Можно всегда.
- Можно при необходимости.

## **19) Что делать, если почувствовал запах гари, или увидел повреждение оборудования, или услышал странный звук от компьютера?**

- Сообщить об этом педагогу;
- Самостоятельно исправить возникшую неисправность;

- Перезагрузить компьютер;

- Продолжить работу не обращая внимания.

## **20) Что ЗАПРЕЩАЕТСЯ делать с видеокамерой и фотоаппаратом?**

(Выбери несколько вариантов ответа)

- Подвергать видеокамеру и фотоаппарат воздействию влаги;
- Хранить под воздействием прямых солнечных лучей;
- Обращаться с изделием бережно, не ударять, не разбирать;
- Хранить рядом с источниками сильных магнитных полей;

- Если видеокамера и фотоаппарат не используются, установить переключатель ON на переключатель OFF;

- Поддерживать металлические контакты в чистоте;
- Использовать неисправную технику.

## **ТЕСТ**

## **по изучению видеоредактора Pinnacle Studio»**

## **1. На какой вкладке открывается интерфейс редактора Pinnacle при запуске?**

Интерфейс открывается на вкладке - Захват;

Интерфейс открывается на вкладке - Монтаж;

Интерфейс открывается на вкладке – Вывод фильма;

### **2. В какой последовательности обычно выполняется процесс видеомонтажа?**

Монтаж – Вывод фильма – Захват; Захват – Монтаж – Вывод фильма. Монтаж – Захват – Вывод фильма; Вывод фильма - захват - монтаж

# **3. Какие рабочие области содержит интерфейс PinnacleStudio?**

Рабочая область - Альбом; Рабочая область - Проигрыватель; Рабочая область - Фильм.

## **4. К какому разделу относится данный знак?**

Видеосцены; Переходы; Музыка; Меню диска.

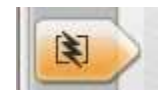

# **6. Какая рабочая область не меняется при смене вкладок программы?**  Рабочая область - Альбом;

Рабочая область - Проигрыватель;

Рабочая область - Фильм.

# **7. Сколько рабочих дорожек содержит рабочая область Фильм?**

- 3;
- 7;
- 5.

# **8. Область Альбом предназначена для:**

Создания видео на основе сцен, изображений и других элементов области Альбом;

Отображения доступа к материалам, которые используются для видеомонтажа;

Просмотра, создаваемого видео.

## **9. Какие разделы доступны в редакторе?**

Видеосцены, переходы, титры, меню диска, музыка;

Видеосцены, темы, переходы, титры, меню диска, фотографии и кадры, звук, музыка;

Видеосцены, переходы, темы, титры, фотографии и кадры, музыка;

#### **10. Какие цвета (ключ цветности) считаются прозрачными, при использовании в видеомонтаже функции - картинка в картинке??**  Красный;

Синий; Желтый; Зеленый; Белый.

## **11. Область Фильм предназначена для:**

Отображения доступа к материалам, которые используются для видеомонтажа;

Создания видео на основе сцен, изображений и других элементов области Альбом.

# **12. Редактор PinnacleStudio содержит:**

Два вида отображения области Фильм; Один вид отображения области Фильм. Три вида отображения области Фильм;

Четыре вида отображения области Фильм.

# **13. При захвате с камеры видеоматериала, какой тип файла занимает больше места на жестком диске?**

MPEG; 3JP. AVI;

JPEG.

# **14. Область Проигрыватель предназначена для:**

Отображения доступа к материалам, которые используются для видеомонтажа; Создания видео на основе сцен, изображений и других элементов области Альбом; Просмотра, создаваемого видео.

## **15. Как называются кнопки переключения видов?**

Сценарий; Полоса времени; Клип; Линия времени; Текст.

## **16. Перечисли дорожки, которые содержит линия времени:**

Видеодорожка, Музыкальная дорожка, Дорожка звуковых эффектов; Наложенная дорожка, Дорожка звуковых эффектов, Музыкальная дорожка, Звуковая дорожка, Видеодорожка;

Звуковая дорожка, Наложенная дорожка;

Дорожка звуковых эффектов, Музыкальная дорожка;

## **17. Меняется ли рабочая область Альбом при включении вкладки Вывод фильма?**

Меняется; Не меняется;

# **18. Какие настройки необходимо выполнить при выводе фильма?**

При записи диска, выбрать тип диска, качество, настройки записи; При записи диска выбрать только настройки записи; При создании файла, выбрать тип, шаблон, настройки;